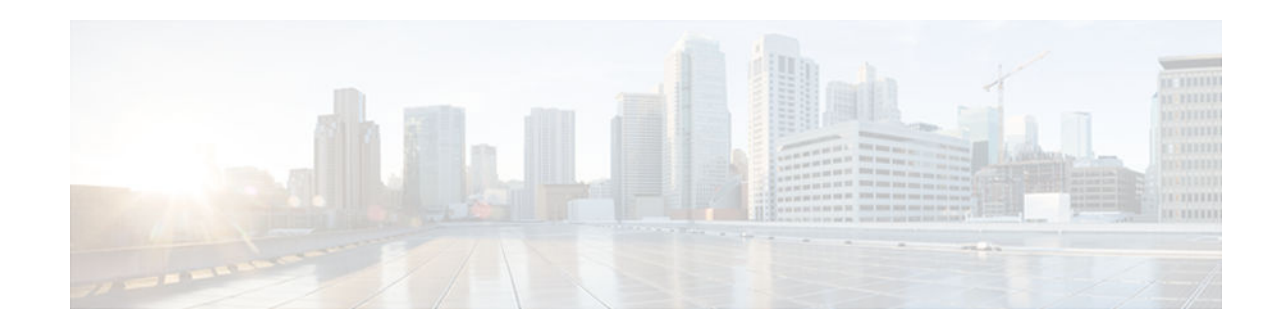

# **Implementing Multiprotocol BGP for IPv6**

### **Last Updated: August 1, 2012**

This module describes how to configure multiprotocol Border Gateway Protocol (BGP) for IPv6. BGP is an Exterior Gateway Protocol (EGP) used mainly to connect separate routing domains that contain independent routing policies (autonomous systems). Connecting to a service provider for access to the Internet is a common use for BGP. BGP can also be used within an autonomous system, and this variation is referred to as internal BGP (iBGP). Multiprotocol BGP is an enhanced BGP that carries routing information for multiple network layer protocol address families; for example, the IPv6 address family and IP multicast routes. All BGP commands and routing policy capabilities can be used with multiprotocol BGP.

- Finding Feature Information, page 1
- Information About Implementing Multiprotocol BGP for IPv6, page 1
- [How to Implement Multiprotocol BGP for IPv6, page 3](#page-2-0)
- [Configuration Examples for Multiprotocol BGP for IPv6, page 27](#page-26-0)
- [Additional References, page 30](#page-29-0)
- [Feature Information for Implementing Multiprotocol BGPfor IPv6, page 31](#page-30-0)

# **Finding Feature Information**

Your software release may not support all the features documented in this module. For the latest caveats and feature information, see [Bug Search Tool](http://www.cisco.com/cisco/psn/bssprt/bss) and the release notes for your platform and software release. To find information about the features documented in this module, and to see a list of the releases in which each feature is supported, see the feature information table at the end of this module.

Use Cisco Feature Navigator to find information about platform support and Cisco software image support. To access Cisco Feature Navigator, go to [www.cisco.com/go/cfn.](http://www.cisco.com/go/cfn) An account on Cisco.com is not required.

# **Information About Implementing Multiprotocol BGP for IPv6**

- [Multiprotocol BGP Extensions for IPv6, page 2](#page-1-0)
- [Multiprotocol BGP for the IPv6 Multicast Address Family, page 2](#page-1-0)

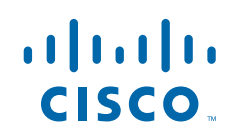

Americas Headquarters: Cisco Systems, Inc., 170 West Tasman Drive, San Jose, CA 95134-1706 USA

### <span id="page-1-0"></span>**Multiprotocol BGP Extensions for IPv6**

Multiprotocol BGP is the supported exterior gateway protocol (EGP) for IPv6. Multiprotocol BGP extensions for IPv6 supports many of the same features and functionality as IPv4 BGP. IPv6 enhancements to multiprotocol BGP include support for an IPv6 address family and network layer reachability information (NLRI) and next hop (the next router in the path to the destination) attributes that use IPv6 addresses.

• IPv6 Multiprotocol BGP Peering Using a Link-Local Address, page 2

### **IPv6 Multiprotocol BGP Peering Using a Link-Local Address**

The IPv6 multiprotocol BGP can be configured between two IPv6 devices (peers) using link-local addresses. For this function to work, the interface for the neighbor must be identified by using the **neighbor update-source** command, and a route map must be configured to set an IPv6 global next hop.

### **Multiprotocol BGP for the IPv6 Multicast Address Family**

The multiprotocol BGP for the IPv6 multicast address family feature provides multicast BGP extensions for IPv6 and supports the same features and functionality as IPv4 BGP. IPv6 enhancements to multicast BGP include support for an IPv6 multicast address family and network layer reachability information (NLRI) and next hop (the next router in the path to the destination) attributes that use IPv6 addresses.

Multicast BGP is an enhanced BGP that allows the deployment of interdomain IPv6 multicast. Multiprotocol BGP carries routing information for multiple network layer protocol address families; for example, IPv6 address family and for IPv6 multicast routes. The IPv6 multicast address family contains routes used for RPF lookup by the IPv6 PIM protocol, and multicast BGP IPv6 provides for interdomain transport of the same. Users must use multiprotocol BGP for IPv6 multicast when using IPv6 multicast with BGP because the unicast BGP learned routes will not be used for IPv6 multicast.

Multicast BGP functionality is provided through a separate address family context. A subsequent address family identifier (SAFI) provides information about the type of the network layer reachability information that is carried in the attribute. Multiprotocol BGP unicast uses SAFI 1 messages, and multiprotocol BGP multicast uses SAFI 2 messages. SAFI 1 messages indicate that the routes are usable only for IP unicast, not IP multicast. Because of this functionality, BGP routes in the IPv6 unicast RIB must be ignored in the IPv6 multicast RPF lookup.

A separate BGP routing table is maintained to configure incongruent policies and topologies (for example, IPv6 unicast and multicast) by using IPv6 multicast RPF lookup. Multicast RPF lookup is very similar to the IP unicast route lookup.

No MRIB is associated with the IPv6 multicast BGP table. However, IPv6 multicast BGP operates on the unicast IPv6 RIB when needed. Multicast BGP does not insert or update routes into the IPv6 unicast RIB.

• Nonstop Forwarding and Graceful Restart for MP-BGP IPv6 Address Family, page 2

### **Nonstop Forwarding and Graceful Restart for MP-BGP IPv6 Address Family**

The graceful restart capability is supported for IPv6 BGP unicast, multicast, and VPNv6 address families, enabling Cisco nonstop forwarding (NSF) functionality for BGP IPv6. The BGP graceful restart capability allows the BGP routing table to be recovered from peers without keeping the TCP state.

NSF continues forwarding packets while routing protocols converge, therefore avoiding a route flap on switchover. Forwarding is maintained by synchronizing the FIB between the active and standby RP. On

<span id="page-2-0"></span>switchover, forwarding is maintained using the FIB. The RIB is not kept synchronized; therefore, the RIB is empty on switchover. The RIB is repopulated by the routing protocols and subsequently informs FIB about RIB convergence by using the NSF\_RIB\_CONVERGED registry call. The FIB tables are updated from the RIB, removing any stale entries. The RIB starts a failsafe timer during RP switchover, in case the routing protocols fail to notify the RIB of convergence.

The Cisco BGP address family identifier (AFI) model is designed to be modular and scalable, and to support multiple AFI and subsequent address family identifier (SAFI) configurations.

## **How to Implement Multiprotocol BGP for IPv6**

When configuring multiprotocol BGP extensions for IPv6, you must create the BGP routing process, configure peering relationships, and customize BGP for your particular network.

- Configuring an IPv6 BGP Routing Process and BGP Router ID, page 3
- [Configuring IPv6 Multiprotocol BGP Between Two Peers, page 4](#page-3-0)
- [Configuring an IPv6 Multiprotocol BGP Peer Using a Link-Local Address, page 6](#page-5-0)
- [Configuring an IPv6 Multiprotocol BGP Peer Group, page 10](#page-9-0)
- [Advertising Routes into IPv6 Multiprotocol BGP, page 12](#page-11-0)
- [Configuring a Route Map for IPv6 Multiprotocol BGP Prefixes, page 14](#page-13-0)
- [Redistributing Prefixes into IPv6 Multiprotocol BGP, page 16](#page-15-0)
- [Advertising IPv4 Routes Between IPv6 BGP Peers, page 18](#page-17-0)
- [Assigning BGP Administrative Distance for Multicast BGP Routes, page 20](#page-19-0)
- [Generating IPv6 Multicast BGP Updates, page 21](#page-20-0)
- [Configuring the IPv6 BGP Graceful Restart Capability, page 23](#page-22-0)
- [Resetting IPv6 BGP Sessions, page 24](#page-23-0)
- [Clearing External BGP Peers, page 24](#page-23-0)
- [Clearing IPv6 BGP Route Dampening Information, page 25](#page-24-0)
- [Clearing IPv6 BGP Flap Statistics, page 25](#page-24-0)
- [Verifying IPv6 Multiprotocol BGP Configuration and Operation, page 26](#page-25-0)

### **Configuring an IPv6 BGP Routing Process and BGP Router ID**

Perform this task to configure an IPv6 BGP routing process and an optional BGP router ID for a BGPspeaking device.

BGP uses a router ID to identify BGP-speaking peers. The BGP router ID is 32-bit value that is often represented by an IPv4 address. By default, the router ID is set to the IPv4 address of a loopback interface on the device. If no loopback interface is configured on the device, then the software chooses the highest IPv4 address configured to a physical interface on the device to represent the BGP router ID.

When configuring BGP on a device that is enabled only for IPv6 (the device does not have an IPv4 address), you must manually configure the BGP router ID for the device. The BGP router ID, which is represented as a 32-bit value using an IPv4 address syntax, must be unique to the BGP peers of the device.

#### <span id="page-3-0"></span>**SUMMARY STEPS**

- **1. enable**
- **2. configure terminal**
- **3. router bgp** *as-number*
- **4. no bgp default ipv4-unicast**
- **5. bgp router-id** *ip-address*

#### **DETAILED STEPS**

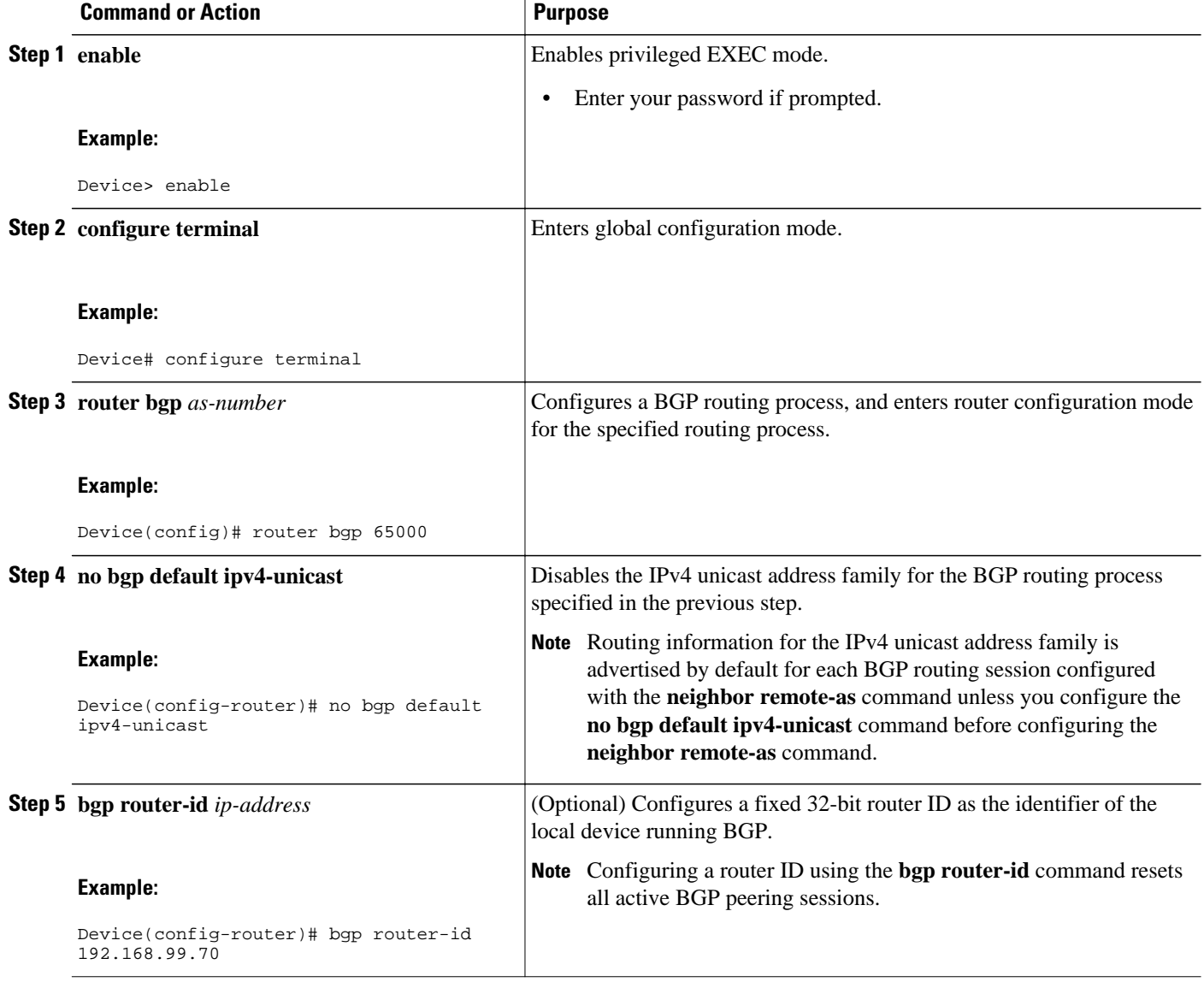

## **Configuring IPv6 Multiprotocol BGP Between Two Peers**

By default, neighbors that are defined using the **neighbor remote-as** command in router configuration mode exchange only IPv4 unicast address prefixes. To exchange other address prefix types, such as IPv6

prefixes, neighbors must also be activated using the **neighbor activate** command in address family configuration mode for the other prefix types, as shown for IPv6 prefixes.

#### **SUMMARY STEPS**

- **1. enable**
- **2. configure terminal**
- **3. router bgp** *as-number*
- **4. neighbor** {*ip-address* | *ipv6-address*[**%**] | *peer-group-name*} **remote-as** *autonomous-system-number* [**alternate-as** *autonomous-system-number* ...]
- **5. address-family ipv6** [**unicast** | **multicast**]
- **6. neighbor** {*ip-address* | *peer-group-name* | *ipv6-address* **%**} **activate**

### **DETAILED STEPS**

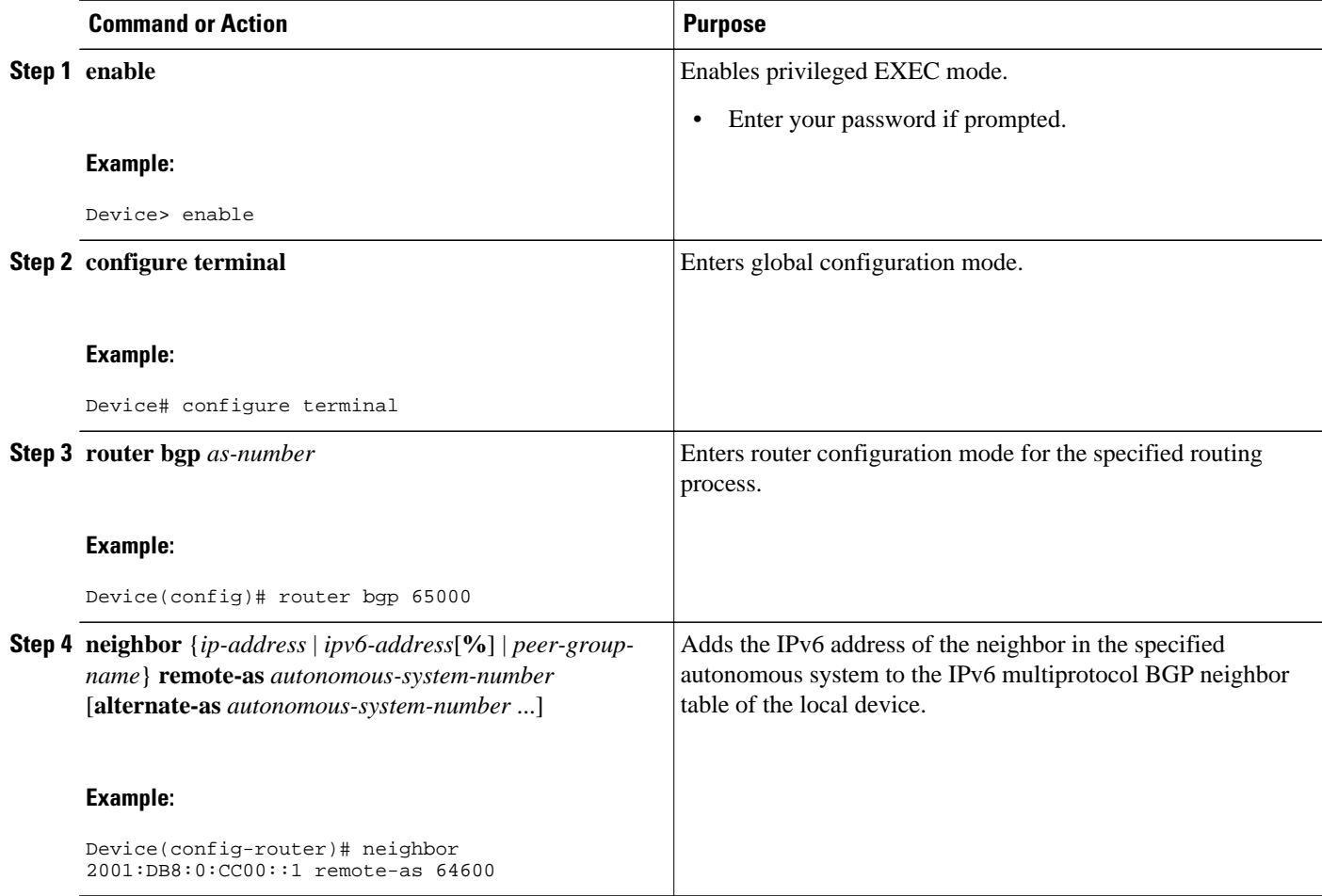

<span id="page-5-0"></span>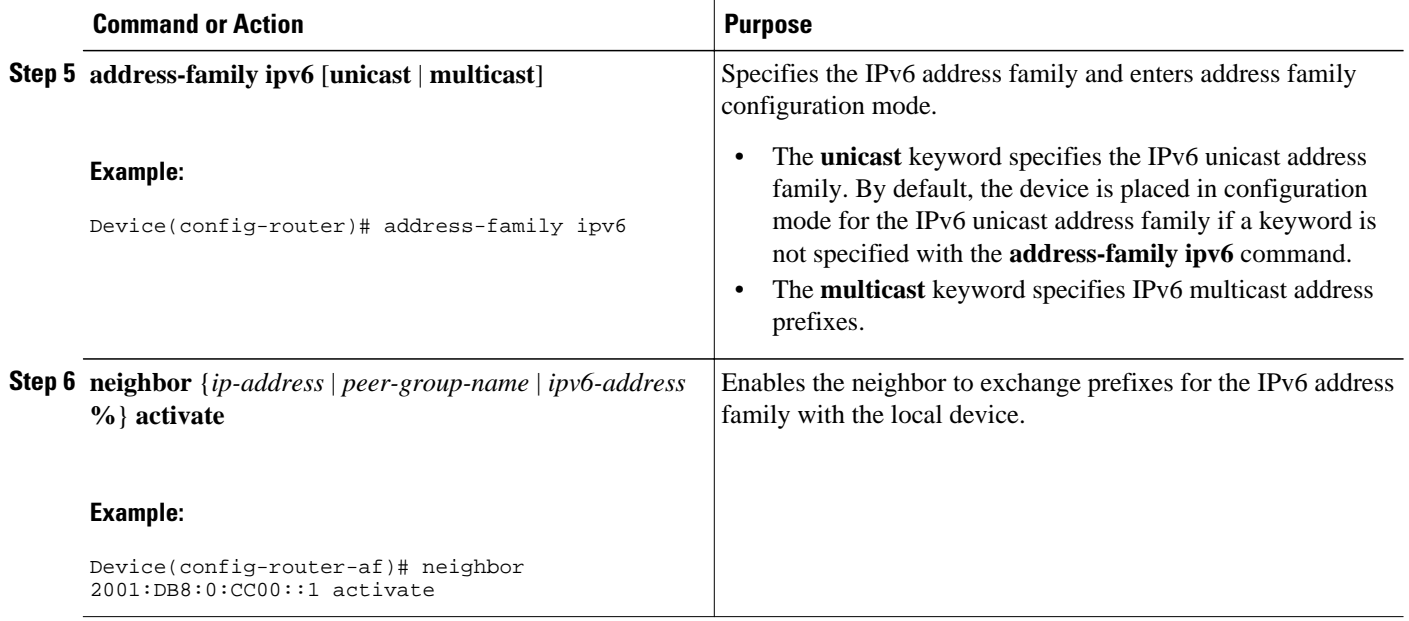

## **Configuring an IPv6 Multiprotocol BGP Peer Using a Link-Local Address**

Configuring IPv6 multiprotocol BGP between two IPv6 devices (peers) using link-local addresses requires that the interface for the neighbor be identified by using the **neighbor update-source** command and that a route map be configured to set an IPv6 global next hop.

![](_page_5_Picture_5.jpeg)

- By default, neighbors that are defined using the **neighbor remote-as** command in router configuration mode exchange only IPv4 unicast address prefixes. To exchange other address prefix types, such as IPv6 prefixes, neighbors must also be activated using the **neighbor activate** command in address family configuration mode for the other prefix types, as shown for IPv6 prefixes.
- By default, route maps that are applied in router configuration mode using the **neighbor route-map** command are applied to only IPv4 unicast address prefixes. Route maps for other address families must be applied in address family configuration mode using the **neighbor route-map** command, as shown for the IPv6 address family. The route maps are applied either as the inbound or outbound routing policy for neighbors under the specified address family. Configuring separate route maps under each address family type simplifies managing complicated or different policies for each address family.

#### **SUMMARY STEPS**

- **1. enable**
- **2. configure terminal**
- **3. router bgp** *autonomous-system-number*
- **4. neighbor** {*ip-address* | *ipv6-address*[**%**] | *peer-group-name*} **remote-as** *autonomous-system-number* [**alternate-as** *autonomous-system-number* ...]
- **5. neighbor** {*ip-address* | *ipv6-address*[**%**] | *peer-group-name*} **update-source** *interface-type interfacenumber*
- **6. address-family ipv6** [**vrf** *vrf-name*] [**unicast** | **multicast** | **vpnv6**]
- **7. neighbor** {*ip-address* | *peer-group-name* | *ipv6-address* **%**} **activate**
- **8. neighbor** {*ip-address* | *peer-group-name* | *ipv6-address*[**%**]} **route-map** *map-name* {**in** | **out**}
- **9. exit**
- **10. exit**
- **11. route-map** *map-tag* [**permit** | **deny**] [*sequence-number*]
- **12.match ipv6 address** {**prefix-list** *prefix-list-name* | *access-list-name*}
- **13.set ipv6 next-hop** *ipv6-address* [*link-local-address*] [**peer-address**]

### **DETAILED STEPS**

![](_page_6_Picture_265.jpeg)

![](_page_7_Picture_312.jpeg)

![](_page_8_Picture_208.jpeg)

• [Troubleshooting Tips, page 10](#page-9-0)

### <span id="page-9-0"></span>**Troubleshooting Tips**

If peering is not established by this task, it may be because of a missing route map **set ipv6 next-hop** command. Use the **debug bgp ipv6 update** command to display debugging information on the updates to help determine the state of the peering.

### **Configuring an IPv6 Multiprotocol BGP Peer Group**

- By default, neighbors that are defined using the **neighbor remote-as** command in router configuration mode exchange only IPv4 unicast address prefixes. To exchange other address prefix types, such as IPv6 prefixes, neighbors must also be activated using the **neighbor activate** command in address family configuration mode for the other prefix types, as shown for IPv6 prefixes.
- By default, peer groups that are defined in router configuration mode using the **neighbor peergroup**command exchange only IPv4 unicast address prefixes. To exchange other address prefix types, such as IPv6 prefixes, you must activate peer groups using the **neighbor activate** command in address family configuration mode for the other prefix types, as shown for IPv6 prefixes.
- Members of a peer group automatically inherit the address prefix configuration of the peer group.
- IPv4 active neighbors cannot exist in the same peer group as active IPv6 neighbors. Create separate peer groups for IPv4 peers and IPv6 peers.

#### **SUMMARY STEPS**

- **1. enable**
- **2. configure terminal**
- **3. router bgp** *as-number*
- **4. neighbor** *peer-group-name* **peer-group**
- **5. neighbor** {*ip-address* | *ipv6-address*[**%**] | *peer-group-name*} **remote-as** *autonomous-system-number* [**alternate-as** *autonomous-system-number* ...]
- **6. address-family ipv6** [**vrf** *vrf-name*] [**unicast** | **multicast** | **vpnv6**
- **7. neighbor** {*ip-address* | *peer-group-name* | *ipv6-address* **%**} **activate**
- **8. neighbor** *ip-address* | *ipv6-address*} **send-label**
- **9. neighbor** {*ip-address* | *ipv6-address*} **peer-group** *peer-group-name* **10. exit**

#### **DETAILED STEPS**

![](_page_9_Picture_259.jpeg)

![](_page_10_Picture_232.jpeg)

<span id="page-11-0"></span>![](_page_11_Picture_199.jpeg)

## **Advertising Routes into IPv6 Multiprotocol BGP**

By default, networks that are defined in router configuration mode using the **network** command are injected into the IPv4 unicast database. To inject a network into another database, such as the IPv6 BGP database, you must define the network using the **network** command in address family configuration mode for the other database, as shown for the IPv6 BGP database.

#### **SUMMARY STEPS**

- **1. enable**
- **2. configure terminal**
- **3. router bgp** *as-number*
- **4. address-family ipv6** [**vrf** *vrf-name*] [**unicast** | **multicast** | **vpnv6**]
- **5. network** {*network-number* [**mask** *network-mask*] | *nsap-prefix*} [**route-map** *map-tag*]
- **6. exit**

### **DETAILED STEPS**

![](_page_12_Picture_230.jpeg)

### <span id="page-13-0"></span>**Configuring a Route Map for IPv6 Multiprotocol BGP Prefixes**

- By default, neighbors that are defined using the **neighbor remote-as** command in router configuration mode exchange only IPv4 unicast address prefixes. To exchange other address prefix types, such as IPv6 prefixes, neighbors must also be activated using the **neighbor activate** command in address family configuration mode for the other prefix types, as shown for IPv6 prefixes.
- By default, route maps that are applied in router configuration mode using the **neighbor route-map** command are applied to only IPv4 unicast address prefixes. Route maps for other address families must be applied in address family configuration mode using the **neighbor route-map** command, as shown for the IPv6 address family. The route maps are applied either as the inbound or outbound routing policy for neighbors under the specified address family. Configuring separate route maps under each address family type simplifies managing complicated or different policies for each address family.

#### **SUMMARY STEPS**

- **1. enable**
- **2. configure terminal**
- **3. router bgp** *as-number*
- **4. neighbor** {*ip-address* | *ipv6-address*[**%**] | *peer-group-name*} **remote-as** *autonomous-system-number* [**alternate-as** *autonomous-system-number* ...]
- **5. address-family ipv6** [**vrf** *vrf-name*] [**unicast** | **multicast** | **vpnv6**]
- **6. neighbor** {*ip-address* | *peer-group-name* | *ipv6-address* **%**} **activate**
- **7. neighbor** {*ip-address* | *peer-group-name* | *ipv6-address* [**%**]} **route-map** *map-name* {**in** | **out**}
- **8. exit**
- **9. exit**

**10. route-map** *map-tag* [**permit** | **deny**] [*sequence-number*]

**11.match ipv6 address** {**prefix-list** *prefix-list-name* | *access-list-name*}

### **DETAILED STEPS**

![](_page_13_Picture_272.jpeg)

![](_page_14_Picture_255.jpeg)

<span id="page-15-0"></span>![](_page_15_Picture_200.jpeg)

### **Redistributing Prefixes into IPv6 Multiprotocol BGP**

Redistribution is the process of redistributing, or injecting, prefixes from one routing protocol into another routing protocol. This task explains how to inject prefixes from a routing protocol into IPv6 multiprotocol BGP. Specifically, prefixes that are redistributed into IPv6 multiprotocol BGP using the **redistribute** router configuration command are injected into the IPv6 unicast database.

### **SUMMARY STEPS**

- **1. enable**
- **2. configure terminal**
- **3. router bgp** *as-number*
- **4. address-family ipv6** [**vrf** *vrf-name*] [**unicast** | **multicast** | **vpnv6**]
- **5. redistribute bgp** [*process-id*] [**metric** *metric-value*] [**route-map** *map-name*] [*source-protocol-options*]
- **6. exit**

### **DETAILED STEPS**

![](_page_16_Picture_198.jpeg)

### <span id="page-17-0"></span>**Advertising IPv4 Routes Between IPv6 BGP Peers**

If an IPv6 network is connecting two separate IPv4 networks, it is possible to use IPv6 to advertise the IPv4 routes. Configure the peering using the IPv6 addresses within the IPv4 address family. Set the next hop with a static route or with an inbound route map because the advertised next hop will usually be unreachable. Advertising IPv6 routes between two IPv4 peers is also possible using the same model.

### **SUMMARY STEPS**

- **1. enable**
- **2. configure terminal**
- **3. router bgp** *as-number*
- **4. neighbor** *peer-group-name* **peer-group**
- **5. neighbor** {*ip-address* | *ipv6-address*[**%**] | *peer-group-name*} **remote-as** *autonomous-system-number* [**alternate-as** *autonomous-system-number* ...]
- **6. address-family ipv4** [**mdt** | **multicast** | **tunnel** | **unicast** [**vrf** *vrf-name*] | **vrf** *vrf-name*
- **7. neighbor** *ipv6-address* **peer-group** *peer-group-name*
- **8. neighbor** {*ip-address* | *peer-group-name* | *ipv6-address* [**%**]} **route-map** *map-name* {**in** | **out**}
- **9. exit**
- **10. exit**

**11. route-map** *map-tag* [**permit** | **deny**] [*sequence-number*]

**12.set ip next-hop** *ip-address* [... *ip-address*] [**peer-address**]

### **DETAILED STEPS**

![](_page_17_Picture_262.jpeg)

![](_page_18_Picture_217.jpeg)

<span id="page-19-0"></span>![](_page_19_Picture_202.jpeg)

# **Assigning BGP Administrative Distance for Multicast BGP Routes**

Perform this task to specify an administrative distance for multicast BGP routes to be used in RPF lookups for comparison with unicast routes.

**Caution** Changing the administrative distance of BGP internal routes is not recommended. One problem that can occur is the accumulation of routing table inconsistencies, which can break routing.

### **SUMMARY STEPS**

- **1. enable**
- **2. configure terminal**
- **3. router bgp** *as-number*
- **4. address-family ipv6** [**vrf** *vrf-name*] [**unicast** | **multicast** | **vpnv6**]
- **5. distance bgp** *external-distance internal-distance local-distance*

### **DETAILED STEPS**

![](_page_19_Picture_203.jpeg)

<span id="page-20-0"></span>![](_page_20_Picture_170.jpeg)

## **Generating IPv6 Multicast BGP Updates**

Perform this task to generate IPv6 multicast BGP updates that correspond to unicast IPv6 updates received from a peer.

The MBGP translate-update feature generally is used in an MBGP-capable router that peers with a customer site that has only a BGP-capable router; the customer site has not or cannot upgrade its router to an MBGP-capable image. Because the customer site cannot originate MBGP advertisements, the router with which it peers will translate the BGP prefixes into MBGP prefixes, which are used for multicastsource Reverse Path Forwarding (RPF) lookup.

### **SUMMARY STEPS**

- **1. enable**
- **2. configure terminal**
- **3. router bgp** *as-number*
- **4. address-family ipv6** [**vrf** *vrf-name*] [**unicast** | **multicast** | **vpnv6**
- **5. neighbor** *ipv6-address* **translate-update ipv6 multicast** [**unicast**

### **DETAILED STEPS**

![](_page_21_Picture_233.jpeg)

## <span id="page-22-0"></span>**Configuring the IPv6 BGP Graceful Restart Capability**

#### **SUMMARY STEPS**

- **1. enable**
- **2. configure terminal**
- **3. router bgp** *as-number*
- **4. address-family ipv6** [ **vrf** *vrf-name* ] [**unicast** | **multicast** | **vpnv6**]
- **5. bgp graceful-restart** [**restart-time** *seconds* | **stalepath-time** *seconds*] [**all**]

#### **DETAILED STEPS**

![](_page_22_Picture_200.jpeg)

## <span id="page-23-0"></span>**Resetting IPv6 BGP Sessions**

### **SUMMARY STEPS**

- **1. enable**
- **2. clear bgp ipv6** {**unicast** | **multicast**} {**\*** | *autonomous-system-number* | *ip-address* | *ipv6-address* | **peer-group** *peer-group-name*} [**soft**] [**in** | **out**]

### **DETAILED STEPS**

![](_page_23_Picture_221.jpeg)

## **Clearing External BGP Peers**

### **SUMMARY STEPS**

- **1. enable**
- **2. clear bgp ipv6** {**unicast** | **multicast**} **external** [**soft**] [**in** | **out**]
- **3. clear bgp ipv6** {**unicast** | **multicast**} **peer-group** *name*

### **DETAILED STEPS**

![](_page_23_Picture_222.jpeg)

<span id="page-24-0"></span>![](_page_24_Picture_216.jpeg)

## **Clearing IPv6 BGP Route Dampening Information**

### **SUMMARY STEPS**

- **1. enable**
- **2. clear bgp ipv6** {**unicast** | **multicast**} **dampening** [*ipv6-prefix prefix-length*]

### **DETAILED STEPS**

![](_page_24_Picture_217.jpeg)

## **Clearing IPv6 BGP Flap Statistics**

### **SUMMARY STEPS**

- **1. enable**
- **2. clear bgp ipv6** {**unicast** | **multicast**} **flap-statistics** [*ipv6-prefix*/*prefix-length* | **regexp** *regexp* | **filterlist** *list*]

#### <span id="page-25-0"></span>**DETAILED STEPS**

![](_page_25_Picture_256.jpeg)

## **Verifying IPv6 Multiprotocol BGP Configuration and Operation**

### **SUMMARY STEPS**

- **1. show bgp ipv6 unicast** | **multicast**} [*ipv6-prefix*/*prefix-length*] [**longer-prefixes**] [**labels**]
- **2. show bgp ipv6** {**unicast** | **multicast**} **summary**
- **3. show bgp ipv6** {**unicast** | **multicast**} **dampening dampened-paths**
- **4. enable**
- **5. debug bgp ipv6** {**unicast** | **multicast**} **dampening**[**prefix-list** *prefix-list-name*]
- **6. debug bgp ipv6 unicast** | **multicast**} **updates**[*ipv6-address*] [**prefix-list** *prefix-list-name*] [**in**| **out**]

### **DETAILED STEPS**

![](_page_25_Picture_257.jpeg)

<span id="page-26-0"></span>![](_page_26_Picture_225.jpeg)

# **Configuration Examples for Multiprotocol BGP for IPv6**

- [Example: Configuring a BGP Process, BGP Router ID, and IPv6 Multiprotocol BGP Peer, page 28](#page-27-0)
- [Example: Configuring an IPv6 Multiprotocol BGP Peer Using a Link-Local Address, page 28](#page-27-0)
- [Example: Configuring an IPv6 Multiprotocol BGP Peer Group, page 28](#page-27-0)
- [Example: Advertising Routes into IPv6 Multiprotocol BGP, page 29](#page-28-0)
- [Example: Configuring a Route Map for IPv6 Multiprotocol BGP Prefixes, page 29](#page-28-0)
- [Example: Redistributing Prefixes into IPv6 Multiprotocol BGP, page 29](#page-28-0)
- [Example: Advertising IPv4 Routes Between IPv6 Peers, page 29](#page-28-0)

### <span id="page-27-0"></span>**Example: Configuring a BGP Process, BGP Router ID, and IPv6 Multiprotocol BGP Peer**

The following example enables IPv6 globally, configures a BGP process, and establishes a BGP router ID. Also, the IPv6 multiprotocol BGP peer 2001:DB8:0:CC00:: is configured and activated.

```
ipv6 unicast-routing
!
router bgp 65000
no bgp default ipv4-unicast
bgp router-id 192.168.99.70
neighbor 2001:DB8:0:CC00::1 remote-as 64600
address-family ipv6 unicast
 neighbor 2001:DB8:0:CC00::1 activate
```
## **Example: Configuring an IPv6 Multiprotocol BGP Peer Using a Link-Local Address**

The following example configures the IPv6 multiprotocol BGP peer FE80::1234:BFF:FE0E:A471 over Fast Ethernet interface 0 and sets the route map named nh6 to include the IPv6 next-hop global address of Fast Ethernet interface 0 in BGP updates. The IPv6 next-hop link-local address can be set by the nh6 route map (not shown in the following example) or from the interface specified by the **neighbor update-source** command (as shown in the following example).

```
router bgp 65000
 neighbor FE80::1234:BFF:FE0E:A471 remote-as 64600
 neighbor FE80::1234:BFF:FE0E:A471 update-source fastethernet 0
address-family ipv6
 neighbor FE80::1234:BFF:FE0E:A471 activate
 neighbor FE80::1234:BFF:FE0E:A471 route-map nh6 out
route-map nh6 permit 10
 match ipv6 address prefix-list cisco
 set ipv6 next-hop 2001:DB8:526::1
ipv6 prefix-list cisco permit 2001:DB8:2F22::/48 le 128
ipv6 prefix-list cisco deny ::/0
```
![](_page_27_Picture_8.jpeg)

**Note** If you specify only the global IPv6 next-hop address (the *ipv6-address* argument) with the **set ipv6 nexthop** command after specifying the neighbor interface (the *interface-type* argument) with the **neighbor update-source** command, the link-local address of the interface specified with the *interface-type* argument is included as the next hop in the BGP updates. Therefore, only one route map that sets the global IPv6 next-hop address in BGP updates is required for multiple BGP peers that use link-local addresses.

### **Example: Configuring an IPv6 Multiprotocol BGP Peer Group**

The following example configures the IPv6 multiprotocol BGP peer group named group1:

```
router bgp 65000
no bgp default ipv4-unicast
neighbor group1 peer-group
neighbor 2001:DB8:0:CC00::1 remote-as 64600
address-family ipv6 unicast
 neighbor group1 activate
 neighbor 2001:DB8:0:CC00::1 peer-group group1
```
### <span id="page-28-0"></span>**Example: Advertising Routes into IPv6 Multiprotocol BGP**

The following example injects the IPv6 network 2001:DB8::/24 into the IPv6 unicast database of the local router. (BGP checks that a route for the network exists in the IPv6 unicast database of the local router before advertising the network.)

```
router bgp 65000
 no bgp default ipv4-unicast
address-family ipv6 unicast
   network 2001:DB8::/24
```
### **Example: Configuring a Route Map for IPv6 Multiprotocol BGP Prefixes**

The following example configures the route map named rtp to permit IPv6 unicast routes from network 2001:DB8::/24 if they match the prefix list named cisco:

```
router bgp 64900
no bgp default ipv4-unicast
neighbor 2001:DB8:0:CC00::1 remote-as 64700
address-family ipv6 unicast
 neighbor 2001:DB8:0:CC00::1 activate
 neighbor 2001:DB8:0:CC00::1 route-map rtp in
ipv6 prefix-list cisco seq 10 permit 2001:DB8::/24
route-map rtp permit 10
 match ipv6 address prefix-list cisco
```
### **Example: Redistributing Prefixes into IPv6 Multiprotocol BGP**

The following example redistributes RIP routes into the IPv6 unicast database of the local router:

```
router bgp 64900
no bgp default ipv4-unicast
address-family ipv6 unicast
  redistribute rip
```
### **Example: Advertising IPv4 Routes Between IPv6 Peers**

The following example advertises IPv4 routes between IPv6 peers when the IPv6 network is connecting two separate IPv4 networks. Peering is configured using IPv6 addresses in the IPv4 address family configuration mode. The inbound route map named rmap sets the next hop because the advertised next hop is likely to be unreachable.

```
router bgp 65000
!
 neighbor 6peers peer-group
 neighbor 2001:DB8:1234::2 remote-as 65002
  address-family ipv4
 neighbor 6peers activate
  neighbor 6peers soft-reconfiguration inbound
 neighbor 2001:DB8:1234::2 peer-group 6peers
 neighbor 2001:DB8:1234::2 route-map rmap in
! 
route-map rmap permit 10
  set ip next-hop 10.21.8.10
```
# <span id="page-29-0"></span>**Additional References**

### **Related Documents**

![](_page_29_Picture_147.jpeg)

#### **Standards**

![](_page_29_Picture_148.jpeg)

### **MIBs**

![](_page_29_Picture_149.jpeg)

<span id="page-30-0"></span>![](_page_30_Picture_136.jpeg)

### **Technical Assistance**

![](_page_30_Picture_137.jpeg)

# **Feature Information for Implementing Multiprotocol BGPfor IPv6**

The following table provides release information about the feature or features described in this module. This table lists only the software release that introduced support for a given feature in a given software release train. Unless noted otherwise, subsequent releases of that software release train also support that feature.

Use Cisco Feature Navigator to find information about platform support and Cisco software image support. To access Cisco Feature Navigator, go to [www.cisco.com/go/cfn.](http://www.cisco.com/go/cfn) An account on Cisco.com is not required.

![](_page_31_Picture_268.jpeg)

### *Table 1 Feature Information for Implementing Multiprotocol BGP for IPv6*

Cisco and the Cisco logo are trademarks or registered trademarks of Cisco and/or its affiliates in the U.S. and other countries. To view a list of Cisco trademarks, go to this URL: [www.cisco.com/go/trademarks.](http://www.cisco.com/go/trademarks) Third-party trademarks mentioned are the property of their respective owners. The use of the word partner does not imply a partnership relationship between Cisco and any other company. (1110R)

Any Internet Protocol (IP) addresses and phone numbers used in this document are not intended to be actual addresses and phone numbers. Any examples, command display output, network topology diagrams, and other figures included in the document are shown for illustrative purposes only. Any use of actual IP addresses or phone numbers in illustrative content is unintentional and coincidental.

© 2012 Cisco Systems, Inc. All rights reserved.